For our students enrolled in multiple courses, Training Bundles or Technology Certificate Programs, VDCI provides you access to Autodesk software through the Autodesk Education Community. As a nationally accredited vocational institution, VDCI is recognized by Autodesk to be a qualified educational institution and as such has been approved by Autodesk to offer you the benefits of membership in the Autodesk Education Community. This includes access to the software required for your training program. You will have up to one year of free access to the software. This software can only be used for educational purposes.

Free Autodesk software and/or cloud-based services are subject to acceptance of and compliance with the terms and conditions of th[e software license agreement or terms of service](http://usa.autodesk.com/legal-notices-trademarks/) that accompany such software or cloud-based services. Software and cloud-based services subject to an Educational license **may be used solely for [Educational Purposes](http://www.autodesk.com/company/educational-purposes)**.

Please watch the videos which are included on STEP 2 (below). The following information summarizes the contents of the videos:

### **PREPARING FOR YOUR DOWNLOAD**

#### **POWER & SLEEP SETTINGS**

NOTE: **THIS IS VERY IMPORTANT**: Before you begin your download, hover on top of the Windows Start Button (bottom left corner) – do a right-click with your mouse and select "Power Options."

Please make sure that your system will NEVER hibernate and will NEVER go to sleep. You're about to download a multigigabyte software program. You do not want to have your machine hibernate or to go to sleep while you're downloading this file.

Depending on your bandwidth, the download could take from 15 minutes to an hour.

### **DOWNLOADING YOUR SOFTWARE**

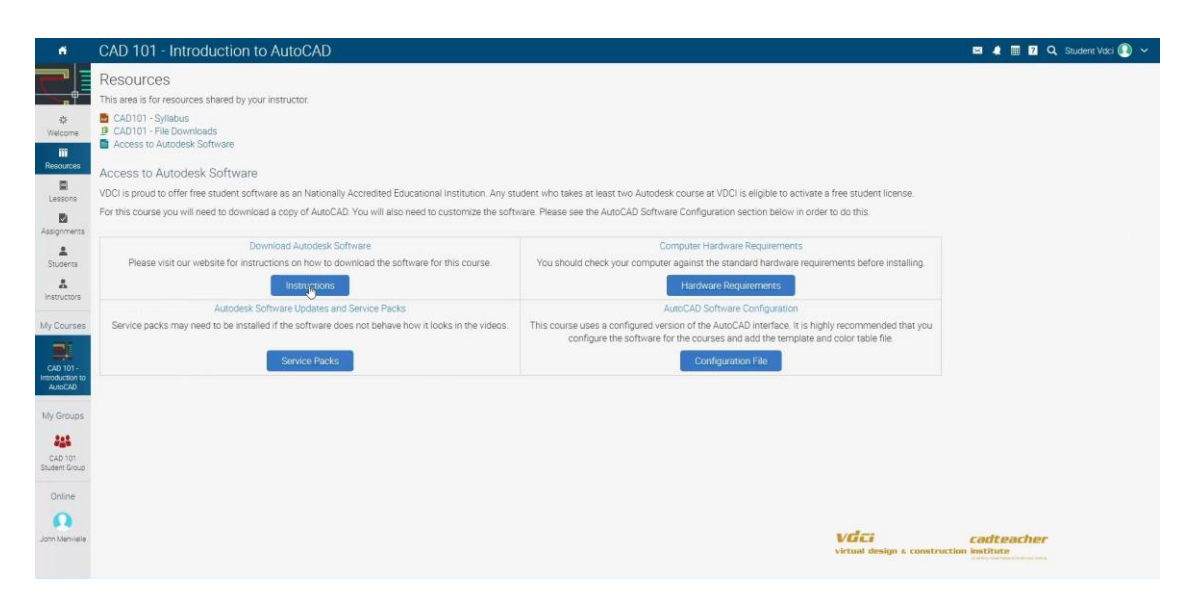

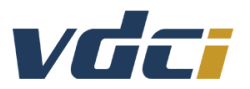

To access the Autodesk Education Community environment, please **[click here](http://www.autodesk.com/education/free-software/all)**.

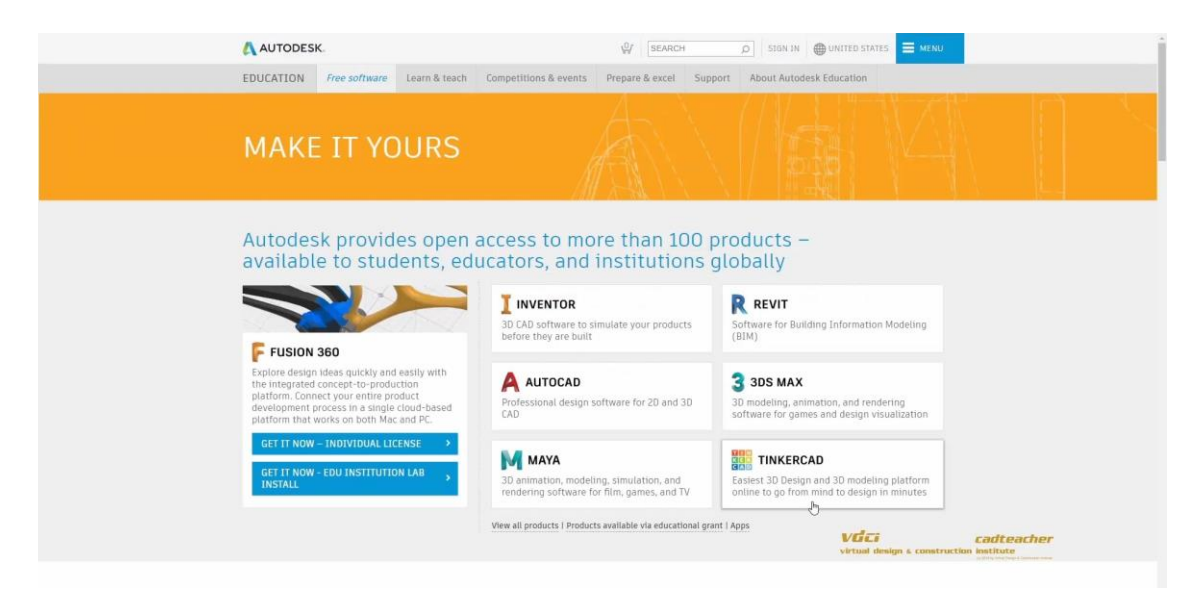

Select the software title you would like to download. You might need to "View All Products" to find your desired software.

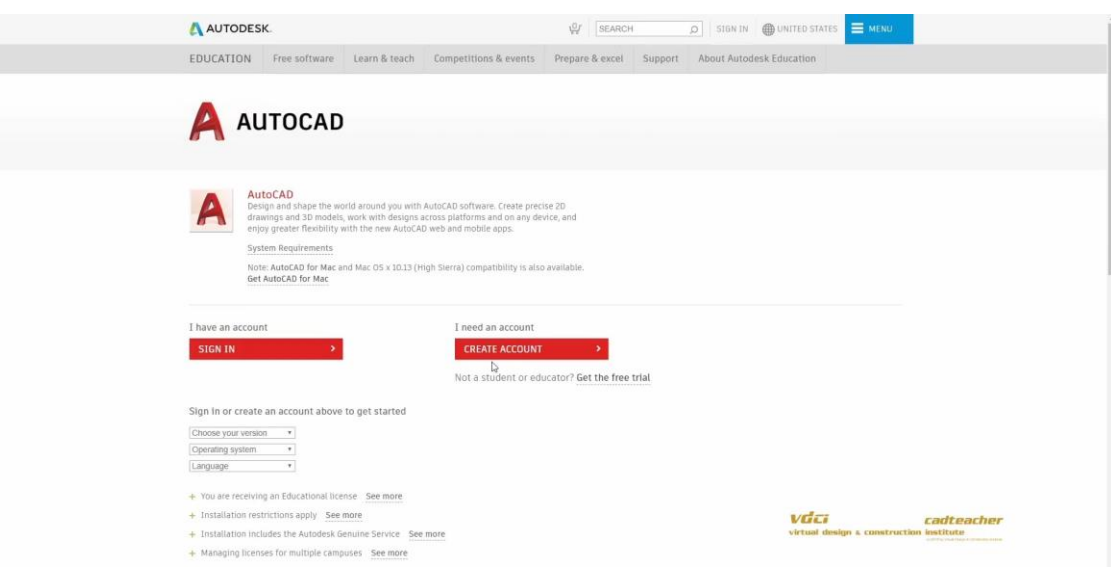

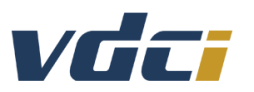

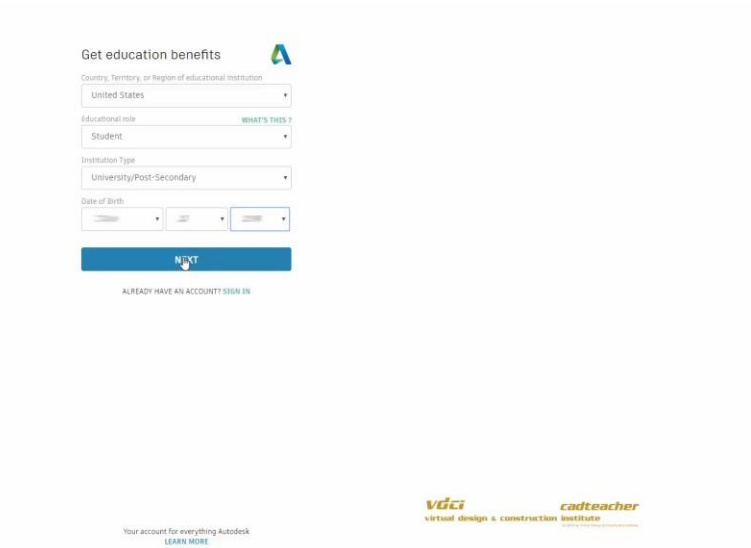

After that selection, create or to sign into your Autodesk account. Please use your personal email address when you create your account. You will have access to your Autodesk account for your entire career. **Do not use your work email address.**  Creating your account doesn't take long.

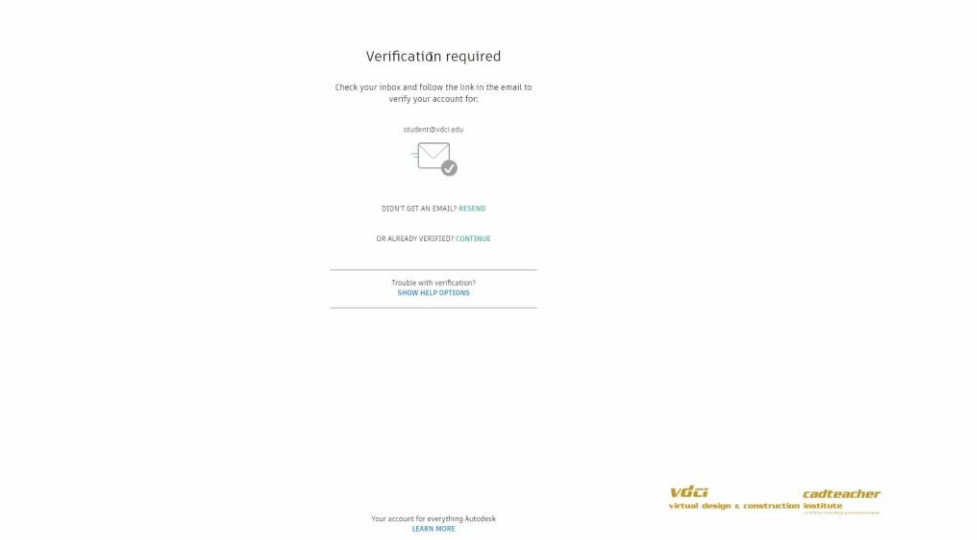

There is an email verification process and then everything is in order. Please choose Virtual Design & Construction Institute (CA) as your educational institution.

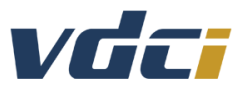

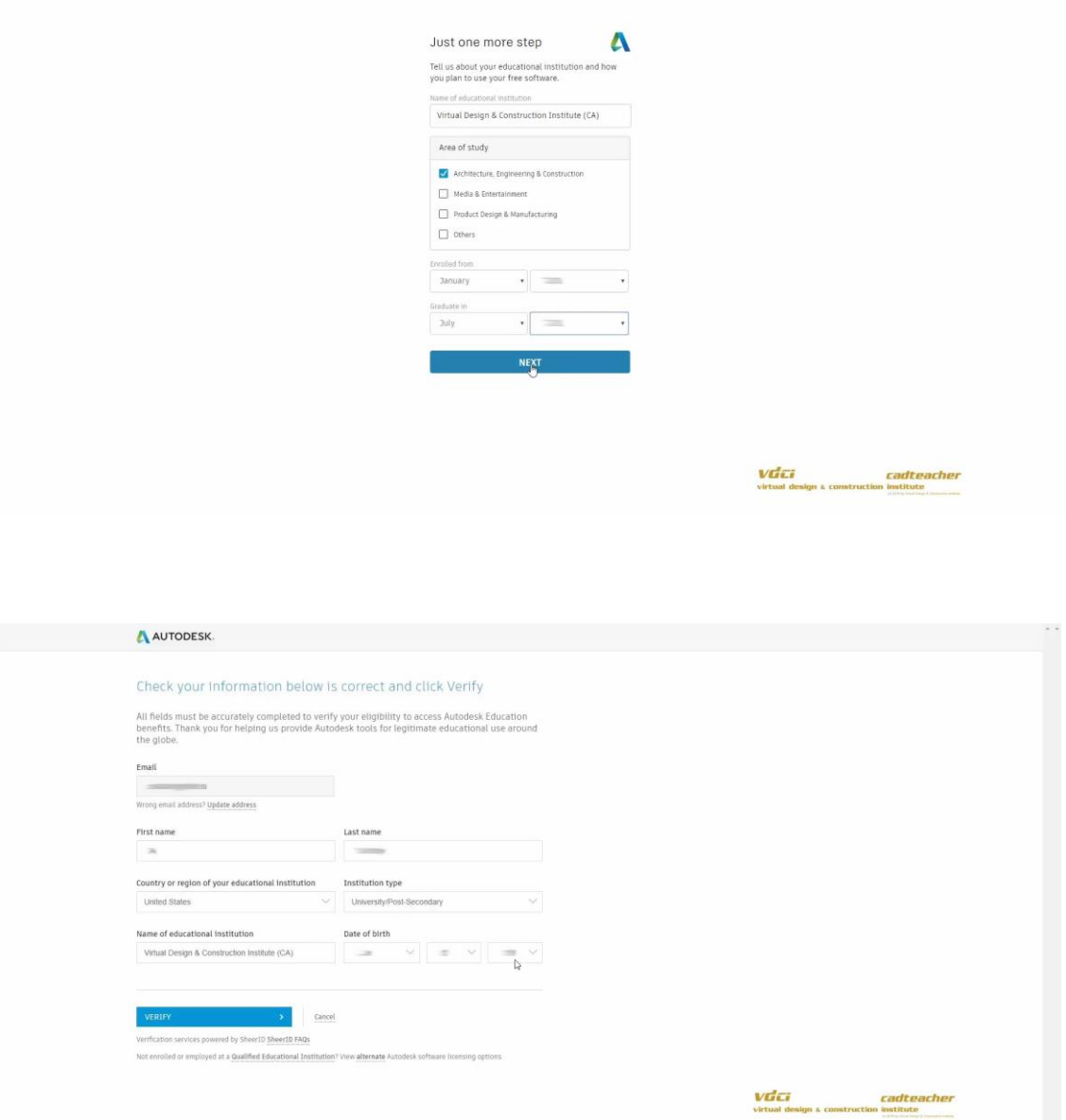

After your Autodesk account has been set up, you are ready to download the software for your classes. There will be a verification process which is performed by Autodesk's agent, SheerID. Depending on the duration of your studies at VDCI, you will most likely be asked to send them a PDF copy of your VDCI "Letter of Authorization - Autodesk" email.

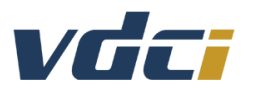

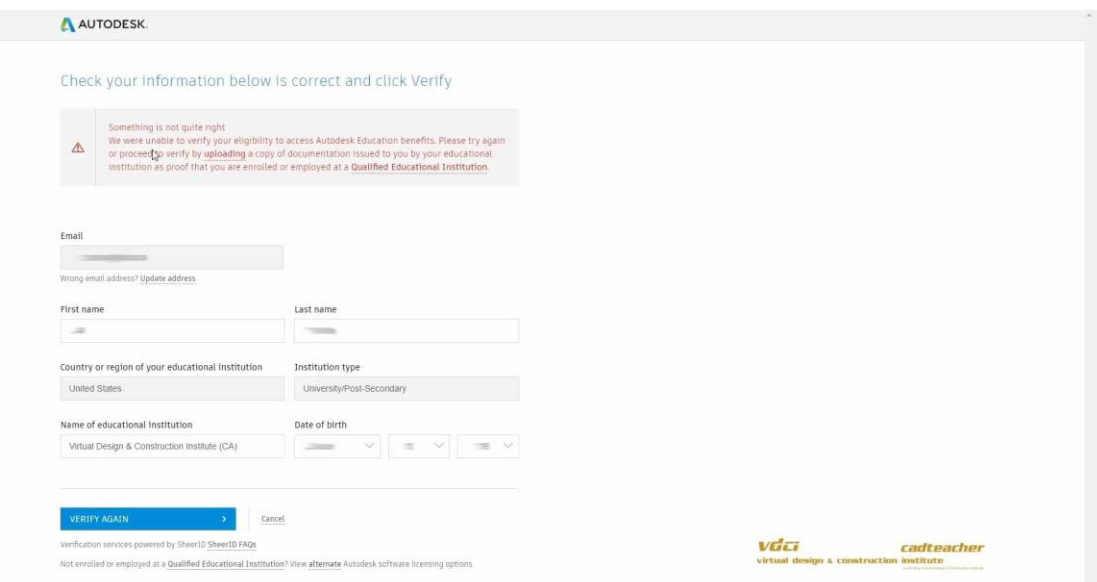

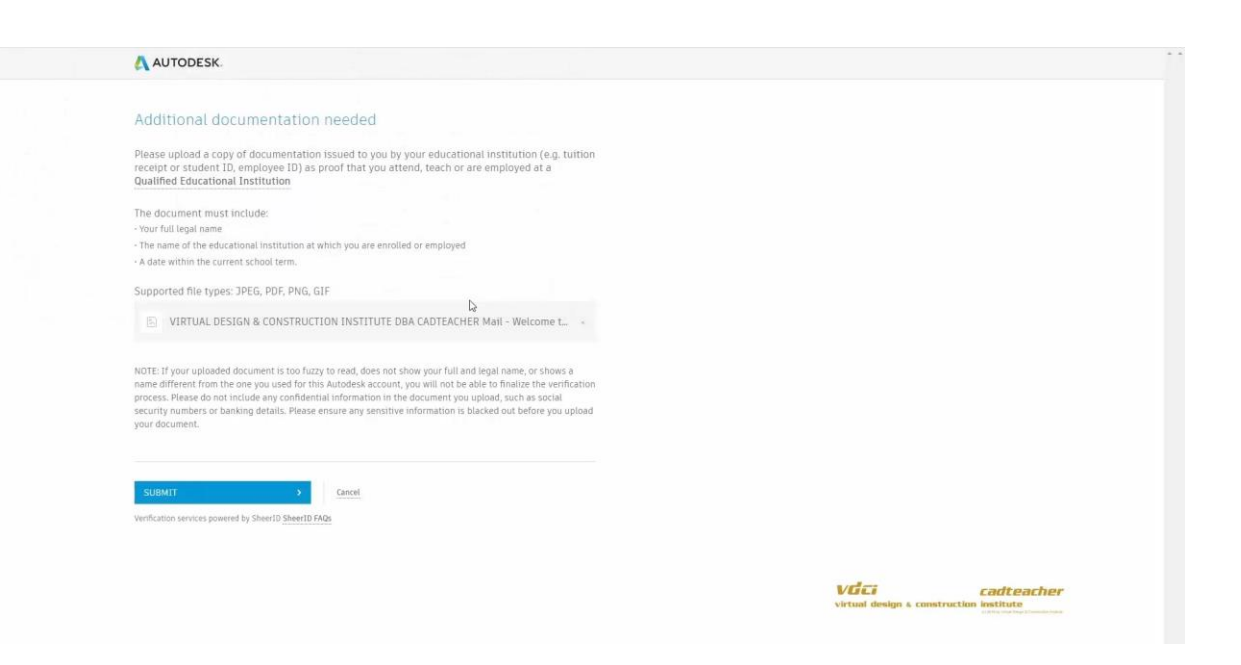

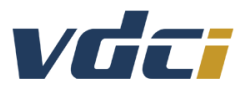

When you download your software, choose the latest version, typically a 64-bit version of Windows and English as your language.

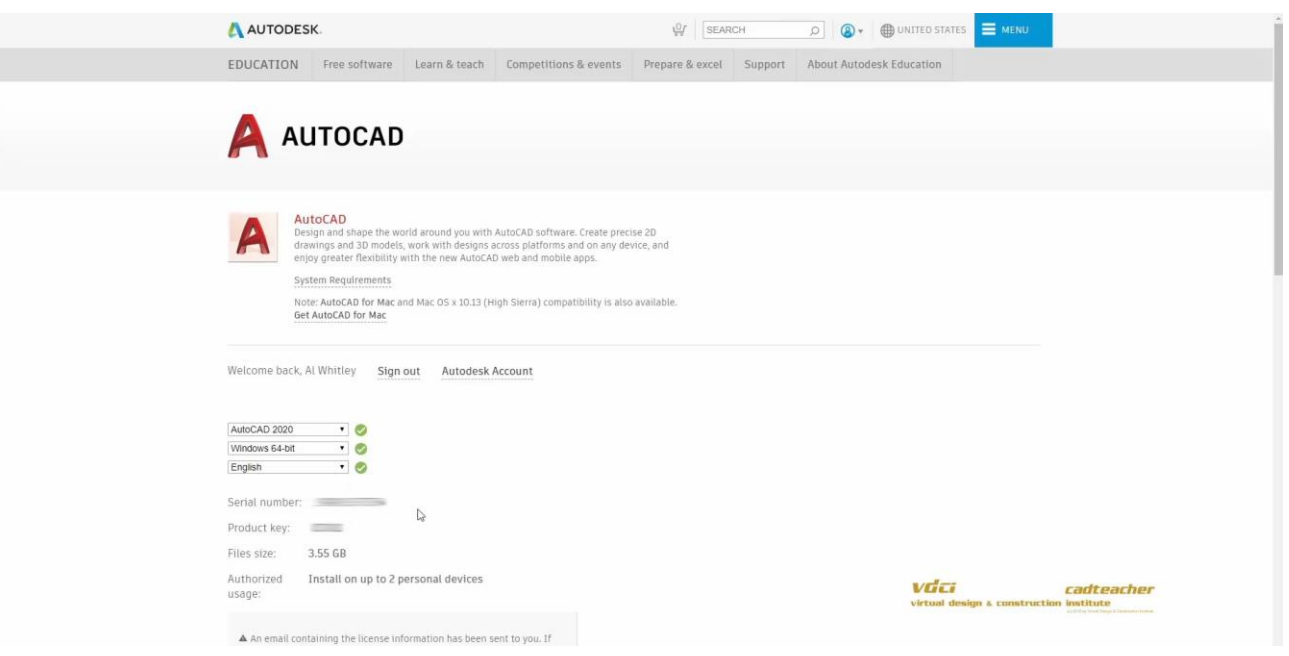

Please write down your serial number and your product key. Autodesk will also send you an email with that information.

For MAC Users: Autodesk software is optimized for the Windows platform. To use the Autodesk software on a Mac, you need to install Windows on your system using Boot Camp, and to install the Windows version of AutoCAD. Yes, there is a Mac-native version of AutoCAD available, but the user interface is radically different from any other Autodesk software titles and our training programs are based on the Windows platform.

#### **WELCOME**

We're very happy that you have joined us at VDCI to learn your Virtual Design and Construction technology software skills.

We know that this Autodesk Education software (which is not to be used for professional purposes) and the skills you will learn will be very helpful to you and to your career.